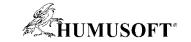

#### 10.09.2020 Brno

### **TCC 2020**

# Nástroje pro vývoj robotických systémov

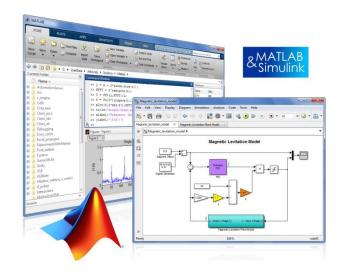

Michal Blaho blaho@humusoft.cz

www.humusoft.cz
info@humusoft.cz

www.mathworks.com

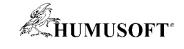

# **Robot Applications**

#### **Manipulator Arms**

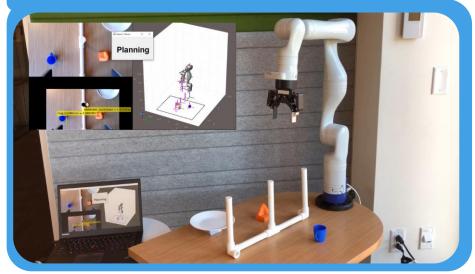

#### **UAVs**

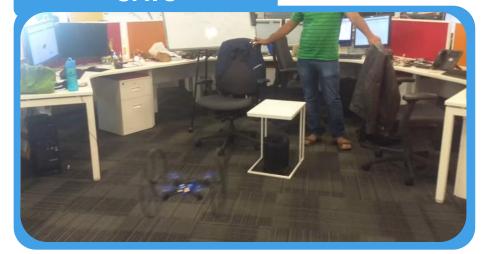

#### **Mobile Robots**

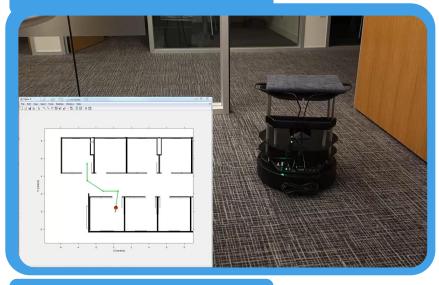

#### Humanoids

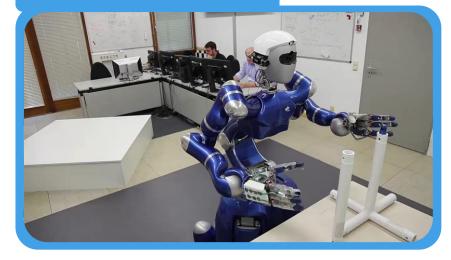

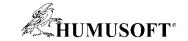

### **Challenges in Designing Robotics System**

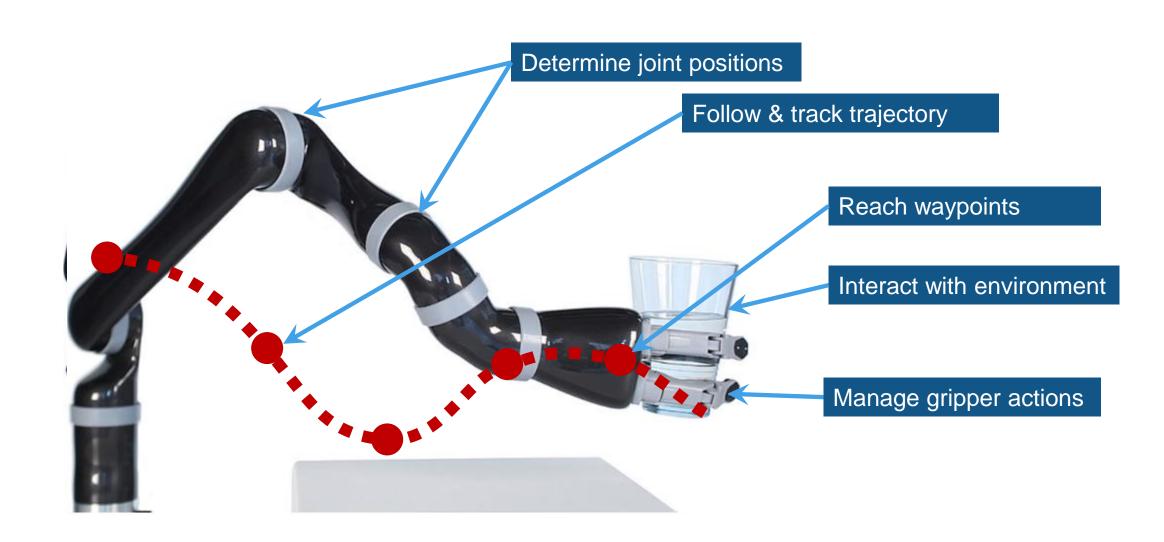

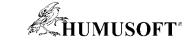

#### **Components of Robotics System Development**

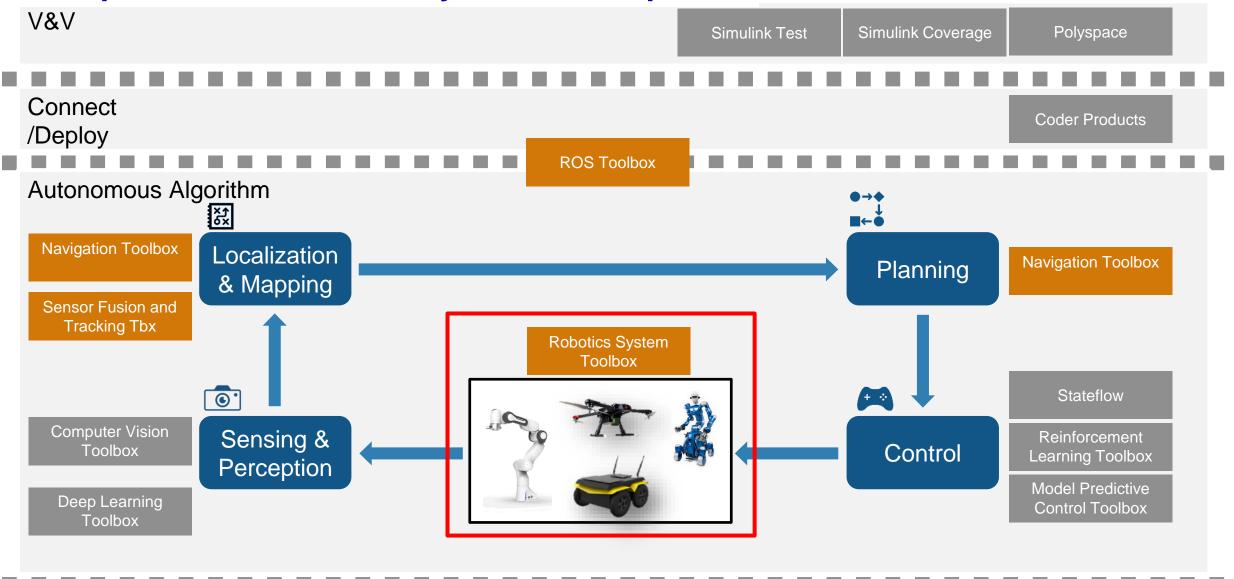

**Platform** 

MATLAB

Simulink

Simscape

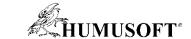

### **Robotics System Toolbox**

#### **Robot Model**

#### Algorithms

#### Simulation

#### Deployment

- Rigid body tree (RBT) representation
- Robot model library of commercially available robots
- Import RBT from URDF file, text, Simscape multibody model
- to (Danker, Antalika) = Instantial ("Cathanistation")
  Nation =
  TAGLEROWITER with properties

  Antalian (Tagle of the properties)

- Library of common robot algorithms
  - Manipulator arms
  - Mobile robots
  - o UAVs

Confug Secretary Secretary

- Motion modeling and simulation to prototype algorithms quickly and test behavior of real-world systems.
- Synchronized Gazebo co-simulation from Simulink

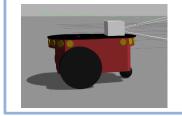

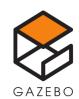

 Generate C/C++ code and MEX functions for algorithm acceleration

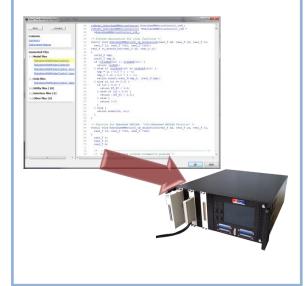

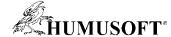

#### **Robot Model**

- Rigid body tree (RBT) representation
- Load a RBT robot model from a library of commonly used robots
- Import a RBT robot mode from URDF file

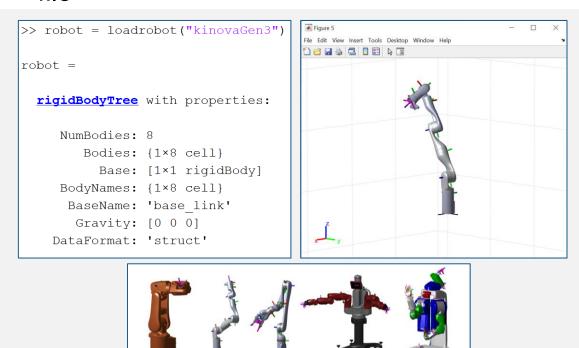

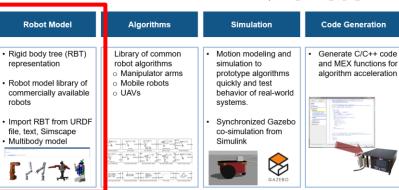

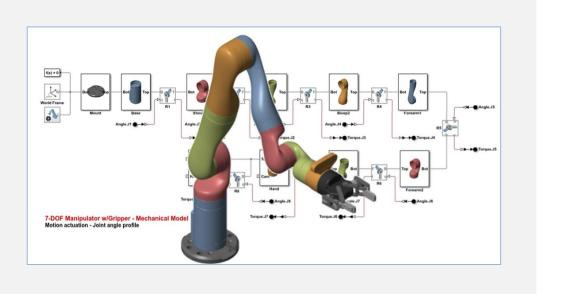

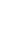

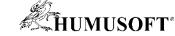

**Code Generation** 

Generate C/C++ code and MEX functions for

algorithm acceleration

# **Algorithms - Manipulation**

- Forward and inverse kinematics
- Generalized inverse kinematics & constraints
- Forward and inverse dynamics
- Trajectory generation
- Collision checking

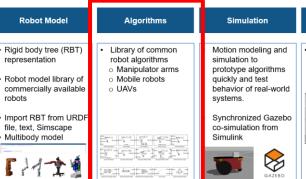

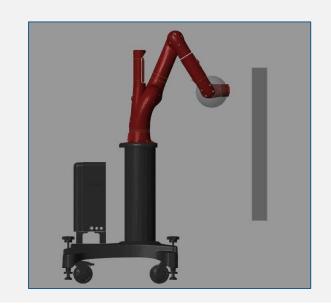

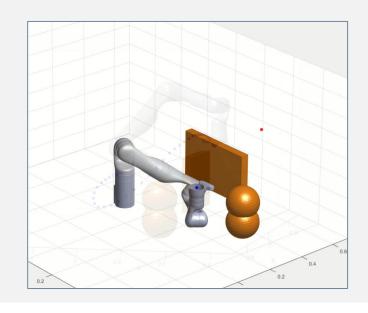

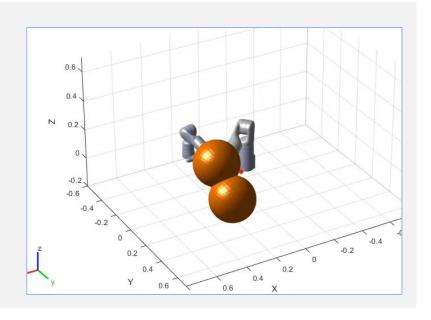

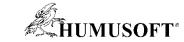

### **Algorithms – Mobile Robots**

- Mapping and map representation
  - Binary occupancy grid
- Localization
  - Odometry
  - stateEstimatorPF
- Path planning
  - Probabilistic roadmap (PRM)
- Path following
  - Pure pursuit

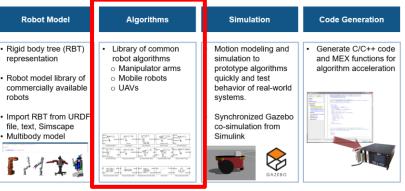

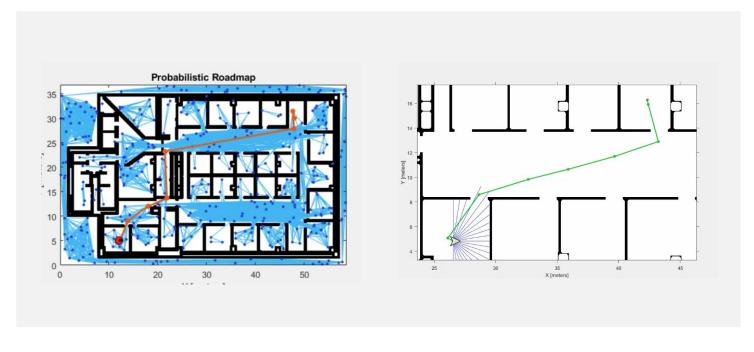

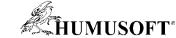

### **Algorithms – UAVs (Add-On Library)**

- Guidance models
  - Reduced-order guidance model for fixed-wing and multi-rotor UAVs
- MAVLink communication
  - Communicate with simulated/physical UAV
  - Import and analyze UAV flight logs
- Waypoint following
  - Execute flight missions based on given waypoints

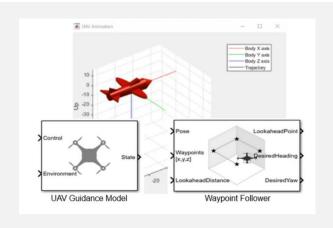

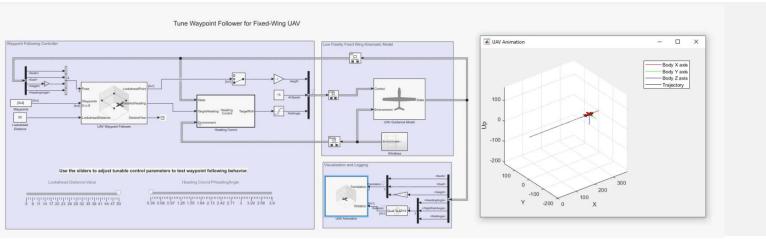

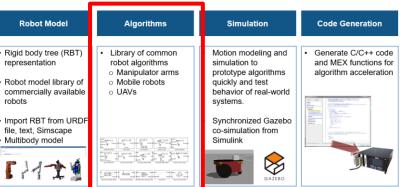

#### **Simulation**

Low-fidelity simulation

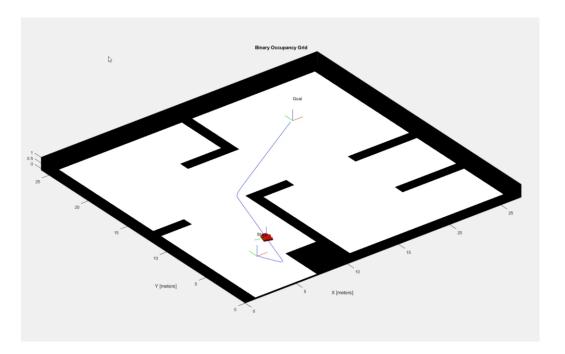

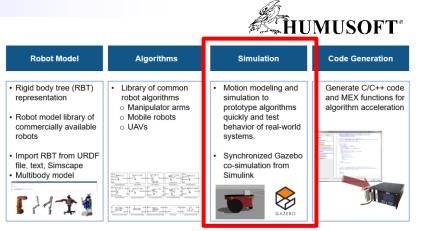

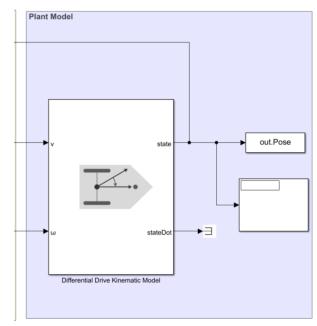

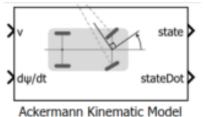

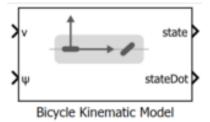

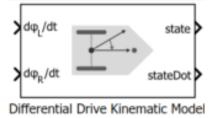

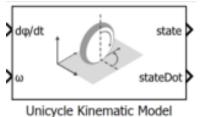

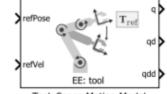

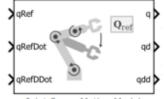

Task Space Motion Model

Joint Space Motion Model

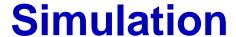

- Gazebo Co-simulation
  - Provides synchronized stepping between
     Simulink and Gazebo simulator
  - Retrieve sensor data and ground truth pose for models from Gazebo simulator
  - Actuate model links and joints in Gazebo simulator

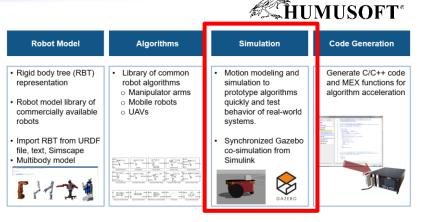

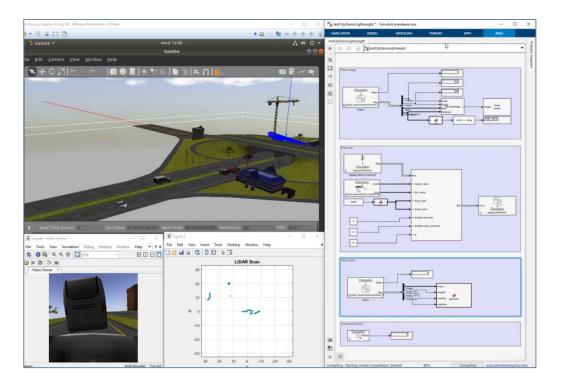

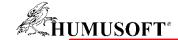

#### **Deployment**

Accelerate robotics algorithms with code generation

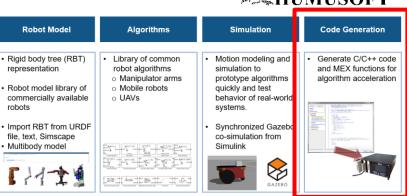

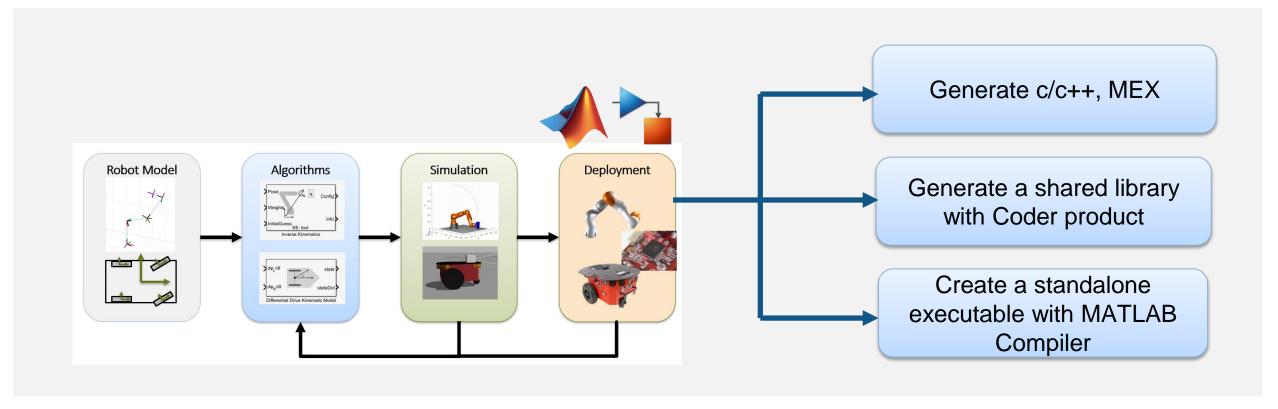

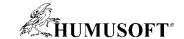

### **Example – Pick-and-Place Robot Arm**

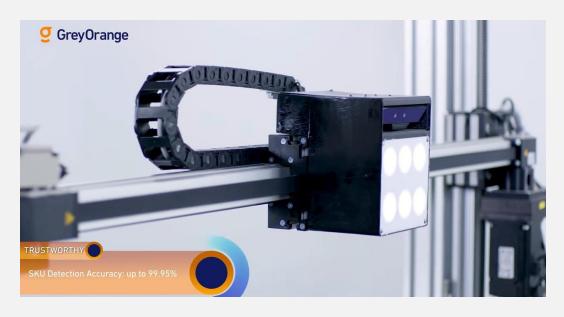

- Applications in warehouses,
   manufacturing, and medical industries
- RST: robot model, plan, control, and simulate robot
- MPC: trajectory optimization
- Stateflow: task-level planning and execution

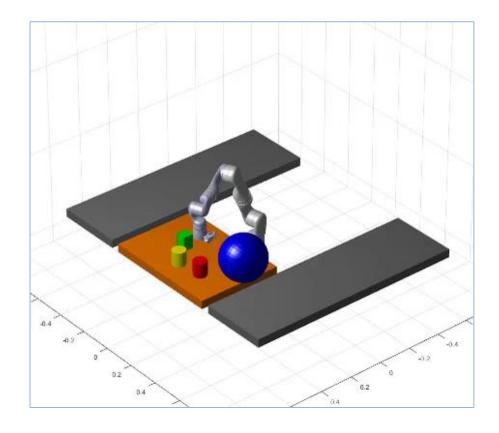

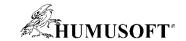

### Navigation is critical for autonomous systems

Qualcomm Inver v / Research v / Areas of Research v / Autonomous Robotics

#### **Autonomous Robotics**

Overcoming obstacles in autonomous path planning and navigation.

We have developed autonomous path planning and navigation systems for drone and robots, enabling them to move safely through indoor and outdoor environments. For example, prior to flight, the user designates where the drone should go and the bounds of the area it will fly through. The drone's path planning algorithm uses a 3D model of the world (generated through voxel mapping) to build a random graph of unoccupied points in space and safely transitions between them. The graph represents all the collision-free paths the drone could select to reach its goal. The drone may see multiple paths but will pick the shortest path to its destination. Every hundred milliseconds, it updates its 3D voxel map and re-checks the planned path to ensure it is still safe. If at some point the drone encounters a potential hazard or obstacle in its path, it will re-vector to an alternate route based upon its internal deciries—making

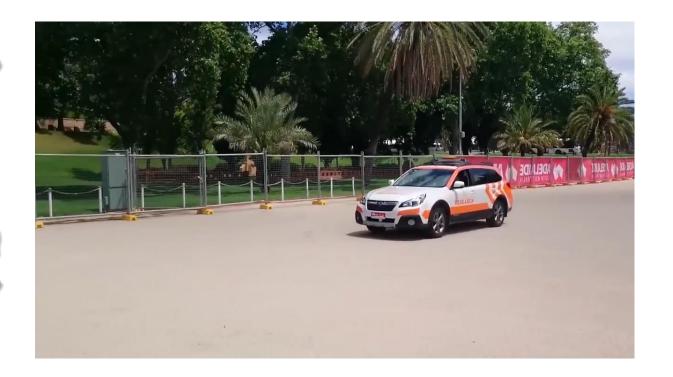

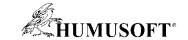

### **Navigation Tools**

Where am I going?

What's the best way there?

Where have I been?

Where am I on map?

What if you don't have a map?

**Behavior Planning** 

**Path / Motion Planning** 

**Mapping** 

Localization

**SLAM** 

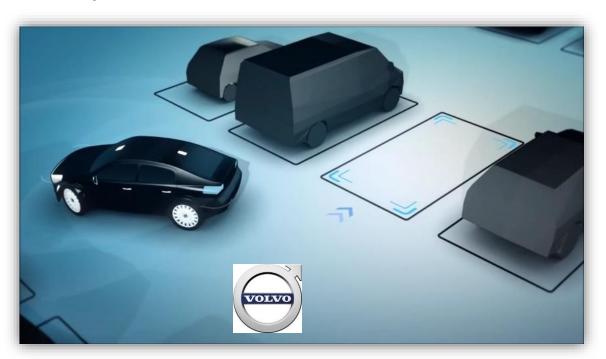

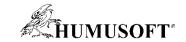

# **Autonomous Navigation Workflow**

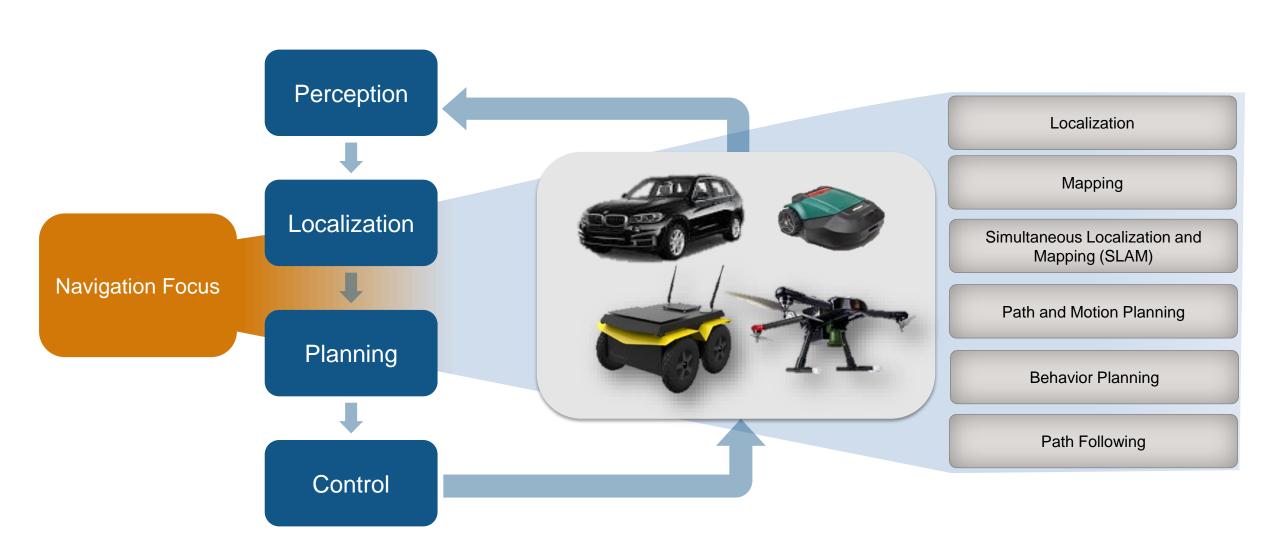

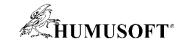

# **Navigation Toolbox**

- Mapping and localization
  - 2D and 3D SLAM
  - Egocentric maps
  - SLAM map builder App

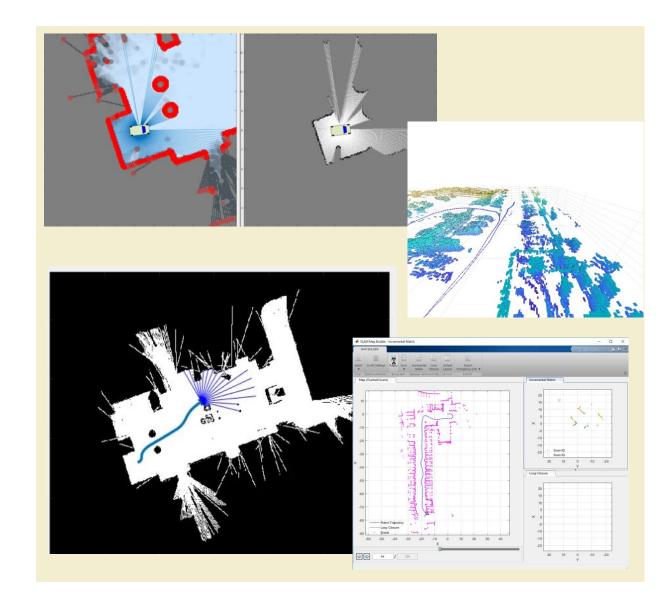

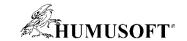

### **Navigation Toolbox**

- Mapping and localization
  - 2D and 3D SLAM
  - Egocentric maps
  - SLAM map builder App
- Path planning and Following
  - Algorithms for path planning
  - Planner interface
  - Path metrics
  - Path following and controls

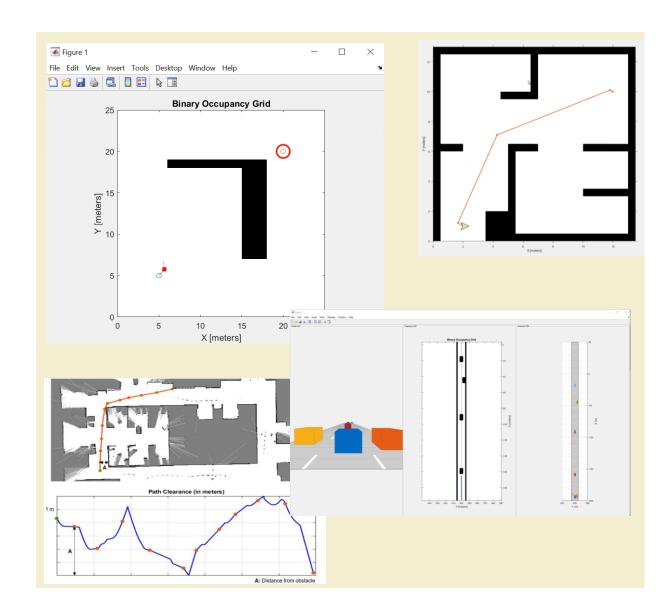

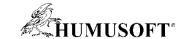

### **Navigation Toolbox**

- Mapping and localization
  - 2D and 3D SLAM
  - Egocentric maps
  - SLAM map builder App
- Path planning and Following
  - Algorithms for path planning
  - Planner interface
  - Path metrics
  - Path following and controls
- Sensor modeling and simulation
  - IMU, GPS, INS sensors

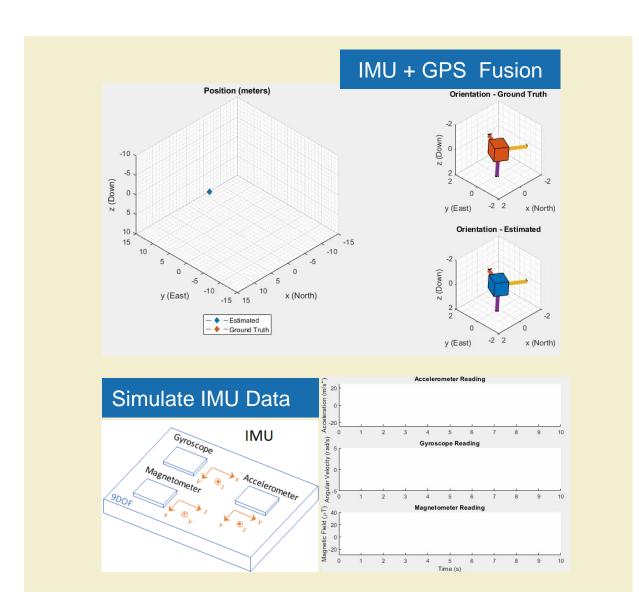

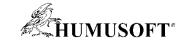

## **Example – Plan Mobile Robot Paths using RRT**

- Load an existing occupancy map of a small office space
- Specify the state space of the vehicle
- Plan a path for a vehicle

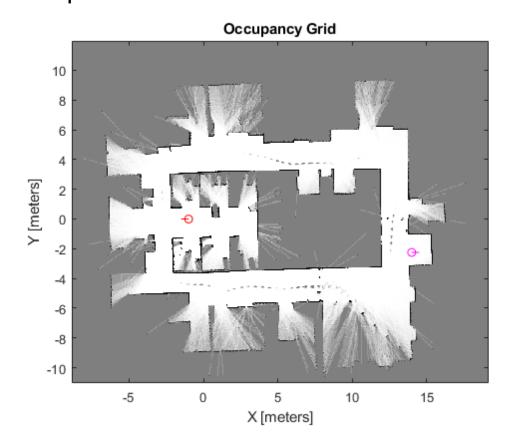

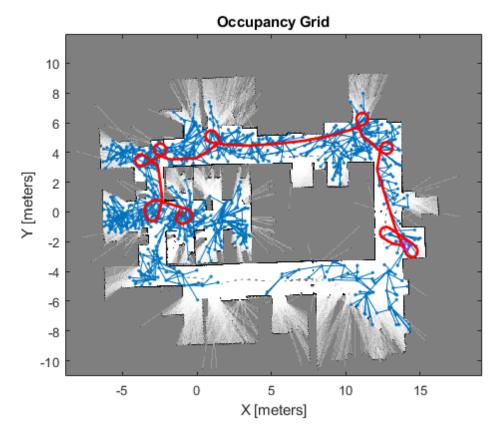

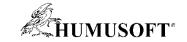

#### **ROS – A Distribution in Software for Automation**

- Open Source
- Established to prevent re-inventing the wheel
- Maintained by Open Robotics
- Reusable Software Components
- >1,000,000 user downloads/mo

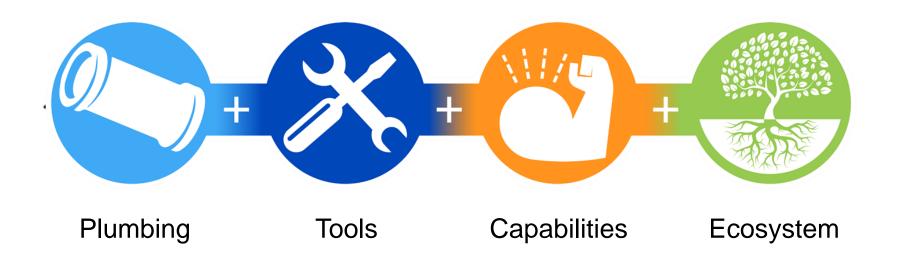

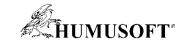

## Why ROS? Growth and Adoption of ROS

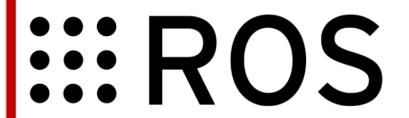

#### 10 years huge growth

- Plenty of development tools
- Active community (ROS wiki p
- 5,000 packages, 18,000 wiki r

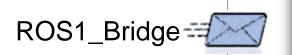

# ROS for Windows 10: Microsoft gets back into robotics

Amazon releases Robomaker, a platform to test and deploy robotic applications

Robot Operating System (ROS) will be integrated into AWS services and given full cloud capabilities.

November 28, 201 Devin Jones

By Steve Crowe | October 1, 201

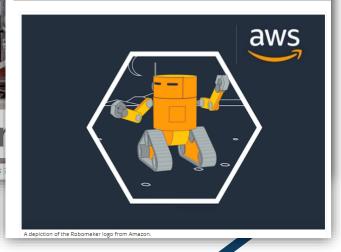

#### Completely Re-Written

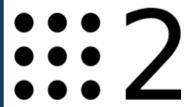

- Run on range of systems: embedded to workstation
- For use in real-time systems
- For safety- and mission-critical applications and productions

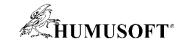

### **Development Workflow for ROS-based Applications**

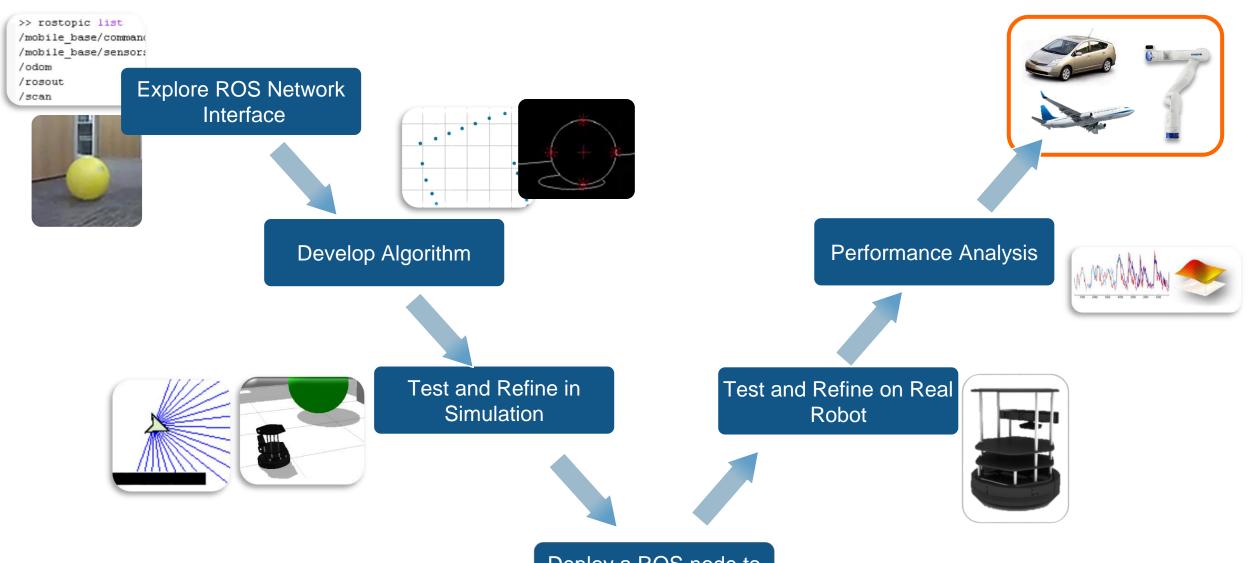

Deploy a ROS node to the Robot

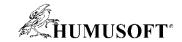

#### **ROS Toolbox**

- ROS network and communication
  - Live connectivity from MATLAB and Simulink to ROS and ROS2

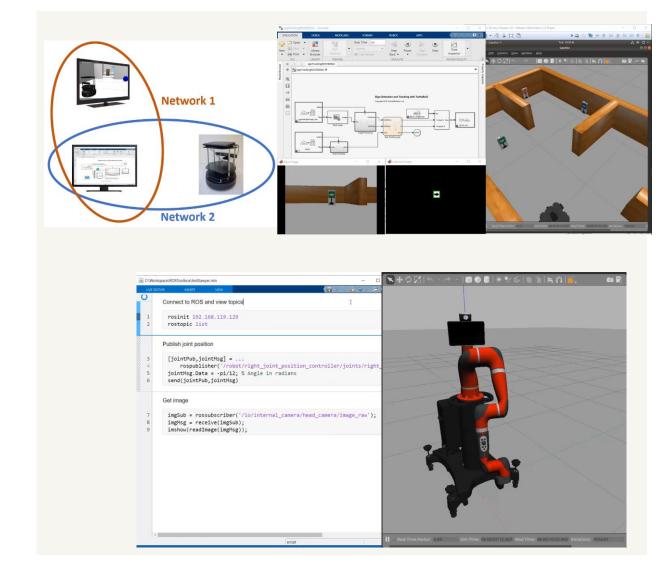

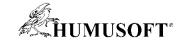

#### **ROS Toolbox**

- ROS network and communication
  - Live connectivity from MATLAB and Simulink to ROS and ROS2
- ROS Message
  - rosbag data import and playback
  - Specialized ROS message

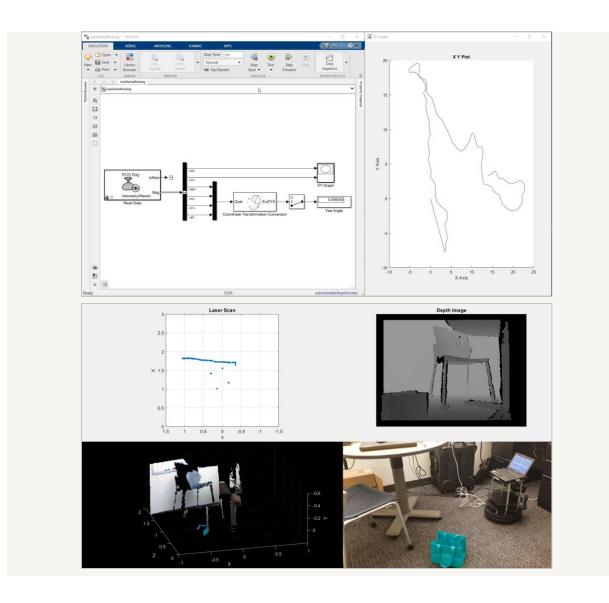

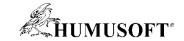

#### **ROS Toolbox**

- ROS network and communication
  - Live connectivity from MATLAB and Simulink to ROS and ROS2
- ROS Message
  - rosbag data import and playback
  - Specialized ROS message
- ROS node generation
  - Node generation from Simulink for prototyping and deploying autonomous systems

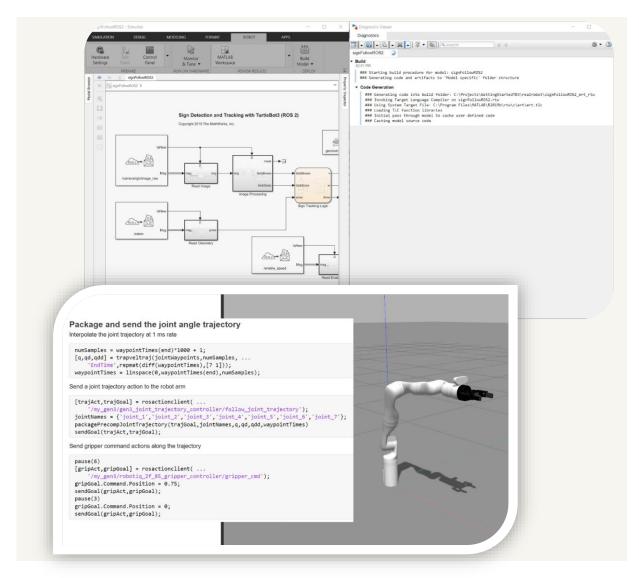

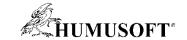

# **MATLAB/Simulink ROS Functionality**

| <b>∷:ROS</b>                                                                                                    | <b>:::2</b>                                                 | ROS ROS 2                                                                                                    |
|----------------------------------------------------------------------------------------------------|-------------------------------------------------------------|----------------------------------------------------------------------------------------------------|
| <ul> <li>Topic – Pub / Sub</li> <li>Service – Server / Client</li> <li>Action – Client</li> <li>Parameter Server – Get/Set</li> <li>Custom Message</li> <li>rosbag read</li> </ul> | <ul><li>Topic – Pub / Sub</li><li>Custom Message</li></ul>  | <ul> <li>Read Data</li> <li>Read / Write Image</li> <li>Read Point Cloud</li> <li>Read Occupancy<br/>Map</li> </ul> |
| <ul> <li>Topic – Pub / Sub</li> <li>Service – Call</li> <li>Parameter – Get / Set</li> <li>ROS Time</li> <li>rosbag playback</li> <li>Code Generation</li> </ul>                   | <ul><li>Topic – Pub / Sub</li><li>Code Generation</li></ul> | <ul><li>Read Data</li><li>Read Image</li><li>Read Point Cloud</li></ul>                                             |

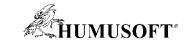

### ROS Toolbox enables you to communicate with a ROS

**Traditional ROS users** 

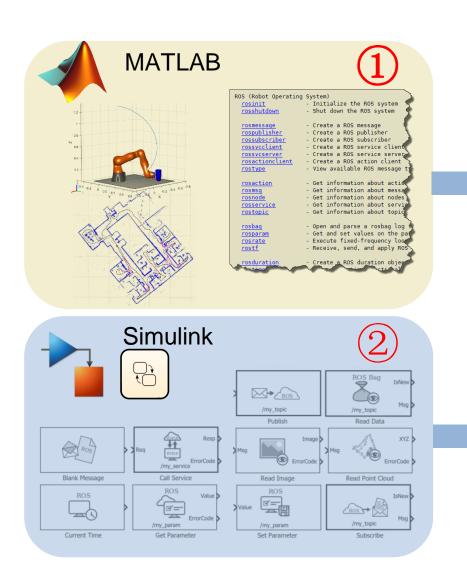

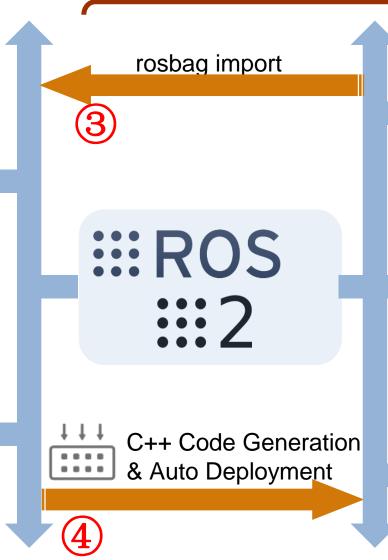

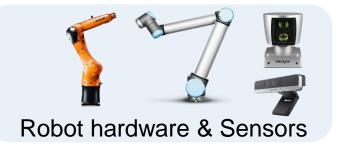

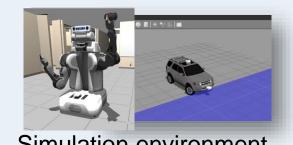

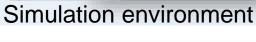

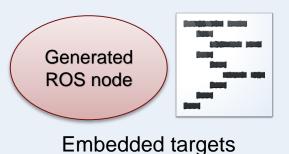

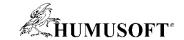

# **Example – Sign-following Robot**

- Detect the color of the sign and send the velocity commands to turn the robot
- Connect with ROS-enabled simulator, i.e., Gazebo
- And connect with hardware

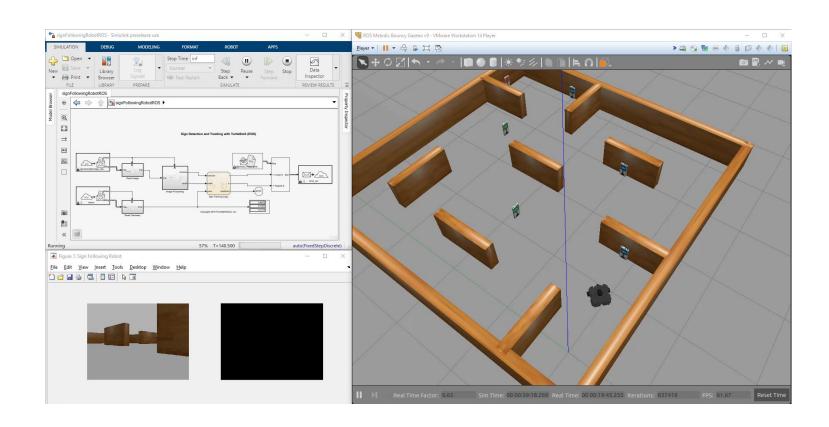

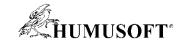

#### **Robotics with Simulink 3D Animation**

- Import Robot model
  - URDF vrimport
  - axis\_ prefix simple manipulation
- Detect Object Collisions
  - LinePickSensor LIDAR
    - Mapping, SLAM
  - PrimitivePickSensor
    - Bounding box
- VR RigidBodyTree block
  - RST RBT object
  - only joints angle needed

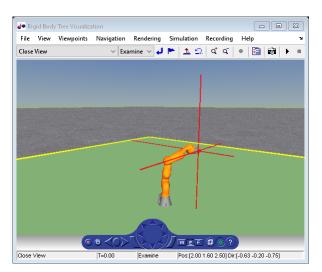

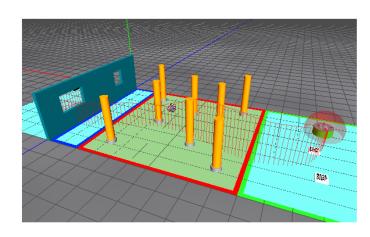

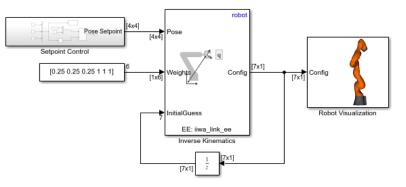

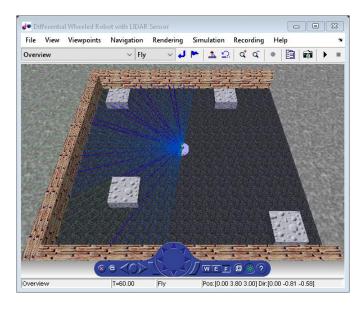

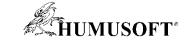

# Ďakujem za pozornosť